## How to Affiliate as Non-EMS Certified Personnel

- 1) Click on the provided link: <a href="https://vdhems.vdh.virginia.gov/emsapps/f?p=200:16">https://vdhems.vdh.virginia.gov/emsapps/f?p=200:16</a>
- 2) Select "No" unless you have a portal account.

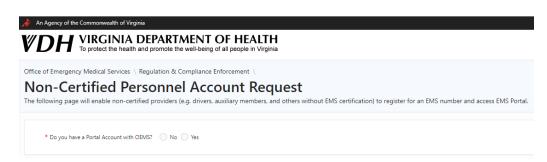

3) Enter your social security number.

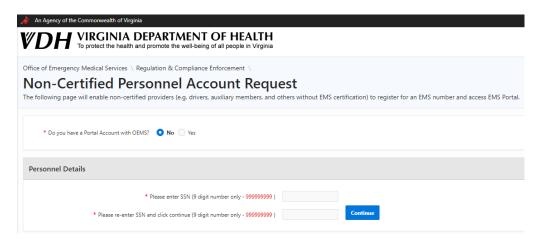

4) Complete the required information and click "Submit Application".

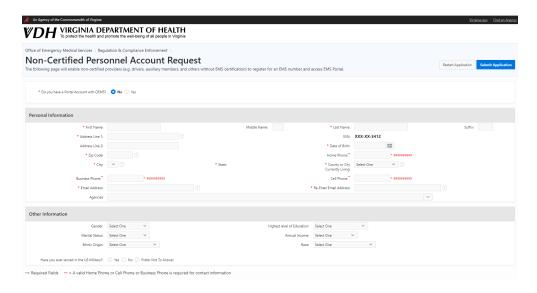

5) You will receive an email prompting you to finish setting up your account.